# EDL21-Zähler Bedienungsanleitung

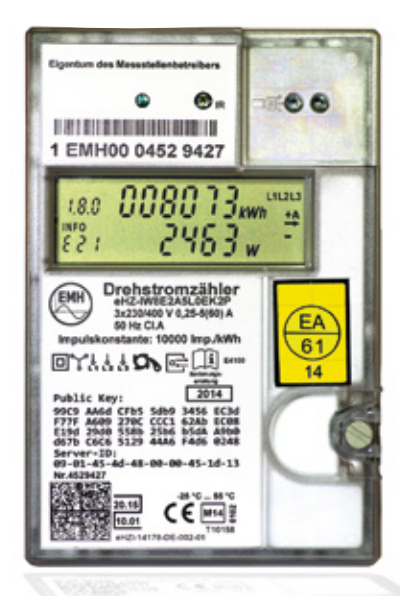

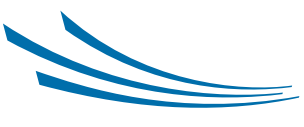

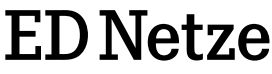

Mit dem elektronischen Stromzähler EDL-21 verfügen Sie über einen Zähler der neuesten Generation. Dieser Zähler kann mehr als "nur" Ihren Stromverbrauch messen. In diesem Flyer erklären wir Ihnen, was alles in Ihrem Zähler steckt und wie Sie ihn benutzen können.

Mit dem EDL21-Zähler erhalten Sie detaillierte Informationen über Ihren Stromverbrauch. Diese können Sie zum Beispiel nutzen, um den Energiebedarf von elektrischen Geräten zu bestimmen, Verbrauchsmuster und Ihr allgemeines Verbrauchsverhalten zu überprüfen.

Durch diese höhere Transparenz haben Sie die Möglichkeit, Ihr Verbrauchsverhalten zu ändern und damit Kosten einzusparen. Aber nicht nur Ihr Geldbeutel sagt "Danke". auch die Umwelt. Denn durch effizienteren Einsatz von Energie können Sie einen erheblichen Beitrag zum Schutz der Umwelt leisten.

Um Ihre persönlichen Verbrauchsdaten vor unbefugtem Zugriff zu schützen, sind diese mit einer vierstelligen PIN gesichert.

Wie Sie die PIN eingeben können, erfahren Sie auf Seite 7.

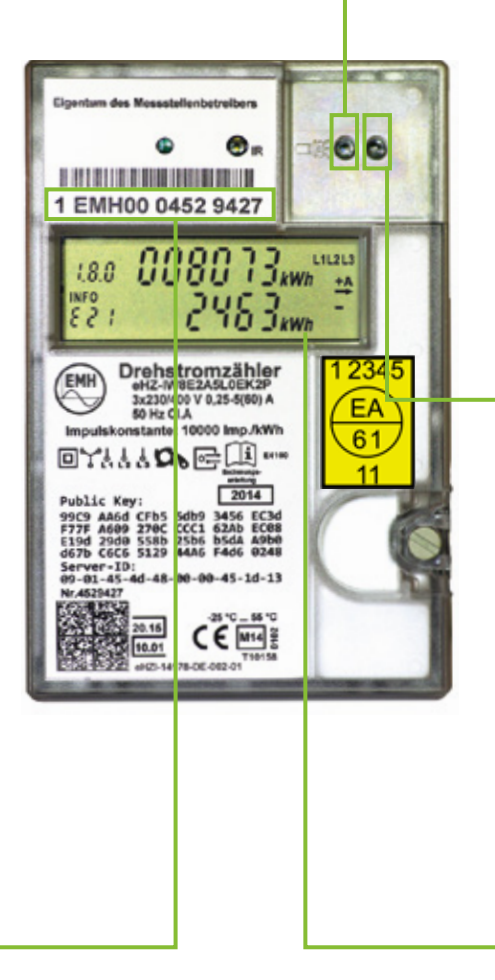

#### Sensor

Die Bedienung des Zählers erfolgt über einen lichtempfindlichen Sensor. Wenn Sie diesen mit einer handelsüblichen Taschenlampe anleuchten, können Sie zwischen den einzelnen Funktionen wechseln.

Sollte Ihr Sensor an einer anderen Stelle des Zählers sein (Herstellerabhängig), kein Problem, die Handhabung Ihres Zählers ist dennoch komplett identisch.

Einige Zählertypen lassen sich zusätzlich noch durch einen mechanischen Taster bedienen.

### INFO-Schnittstelle

Zur Bereitstellung aktueller Verbrauchsdaten besitzt Ihr EDL21-Zähler zusätzlich eine frei zugängliche optische Datenschnittstelle.

Die INFO-Schnittstelle kann genutzt werden, um z.B. ein abgesetzt platziertes Home-Power-Display aus dem Elektrofachhandel mit den notwendigen Daten zu speisen. An der INFO-Schnittstelle erfolgt eine permanente Ausgabe der abrechnungsrelevanten Messwerte und der Momentanleistung.

#### Zählernummer

Die Zählernummer kann 7- oder 14-stellig sein.

### **Display**

#### Zählerstand

Dieser Wert ist abrechnungsrelevant und immer sichtbar. Der Wert wird in kWh (Kilowattstunden) ohne Nachkommastellen angezeigt.

Bitte beachten Sie hierzu die Tarifkennzeichnung.

### Tarifkennzeichen

Dies ist eine technische Bezeichnung (OBIS-Code), sie gibt an welches Zählerstandsregister gerade angezeigt wird.

Für bezogene Energie gibt es folgende Register:

- Eintarifzähler 1.8.0 Gesamtregister
- Zweitarifzähler 1.8.1 Register für den Tarif 1
	- 1.8.2 Register für den Tarif 2

Hinweis zum Zweitarifzähler: Das aktive Tarifkennzeichen ist unterstrichen.

Wenn Sie zusätzlich Strom ins Netz einspeisen, wird dies durch das Register 2.8.0 angezeigt. Hier sind die Zusatzregister 2.8.1 sowie 2.8.2 ebenfalls möglich.

Sollten mehrere Zählerregister vorhanden sein, werden die Tarifkennzeichen abwechselnd für jeweils 10 Sekunden angezeigt.

### Infozeile

Hier finden Sie den Wert der ausgewählten Zusatzinformation.

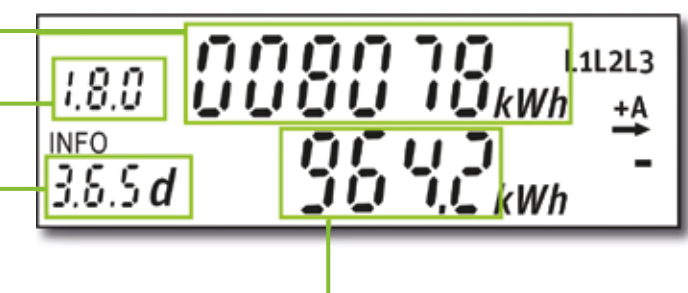

## Zusatzfunktion Zusatzfunktion

Zeigt an welche Zusatzinformation in der Infozeile zu Zeigt an welche Zusatzinformation in der Infozeile zu sehen ist. Durch anstrahlen des Sensors wechseln Sie sehen ist. Durch anstrahlen des Sensors wechseln Sie die Zusatzfunktion. die Zusatzfunktion.

Folgende Zusatzfunktionen können nach PIN Eingabe (Seite 7) eingesehen werden: Folgende Zusatzfunktionen können nach PIN Eingabe (Seite 7) eingesehen werden:

#### $\equiv$ Zusatzfunktion Information Zusatzfunktion Information

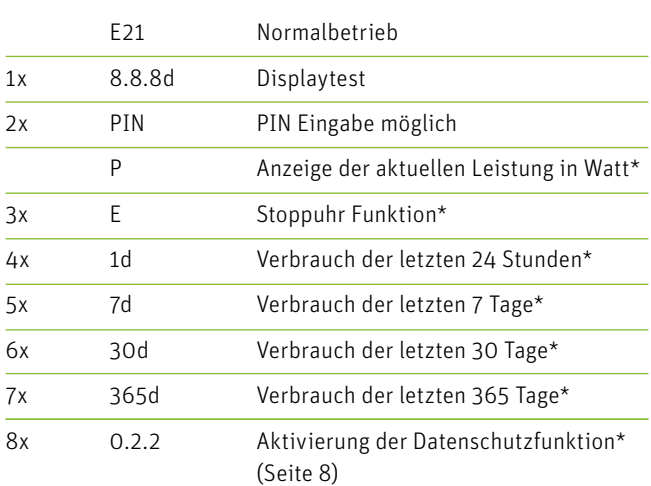

### **Display**

### Statusanzeige der Außenleiter

Diese Darstellung ist eine technische Information für Ihren Elektrotechniker.

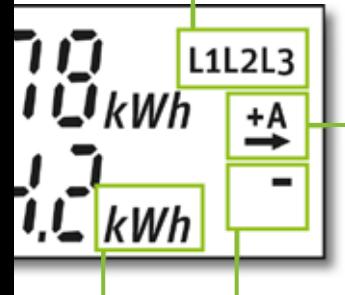

### Anzeige der Energierichtung

+A Verbrauch – Sie beziehen Strom vom Netz.

-A Lieferung –  $\leftarrow$  Sie liefern Strom ins Netz.

### Anlaufanzeige

Sobald der Zähler mit der Strommessung beginnt, bewegt sich die Linie (Simulation der Läuferscheibe).

### Einheit

Zeigt die zum angezeigten Wert gehörende Einheit an:

- kWh Kilowattstunde: Einheit, in der die Verbrauchswerte gemessen werden
- W Watt: Einheit, in der die aktuelle Leistung gemessen wird

### Sicherheit

### PIN Eingabe

Für die Eingabe der PIN leuchten Sie mit einer Taschenlampe zwei Mal auf den Lichtsensor. Nach der Darstellung des Displaytests (alle auf dem Display vorhandenen Zeichen werden sichtbar) erfolgt die Abfrage der PIN.

#### Displaytest

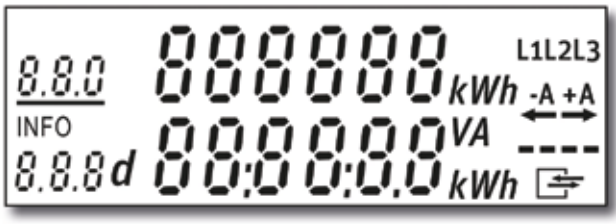

Mit jedem Anleuchten wird die Ziffer hochgezählt, die Ziffernfolge beginnt mit 0 und wechselt von 9 wieder auf 0 zurück.

Nachdem Sie die 1. Stelle eingegeben haben, warten Sie bitte 3 Sekunden. Nach Ablauf der 3 Sekunden springt die Eingabe auf die 2. Stelle. Wiederholen Sie diesen Vorgang bis die PIN vollständig eingegeben wurde.

#### Die Infoanzeige ist jetzt dauerhaft aktiviert.

Um Ihre Daten vor Zugriff durch Dritte zu schützen, sollten Sie die Datenschutzfunktion wieder aktivieren (Seite 8).

Bei falscher PIN Eingabe wiederholen Sie bitte den Vorgang.

#### PIN Eingabe

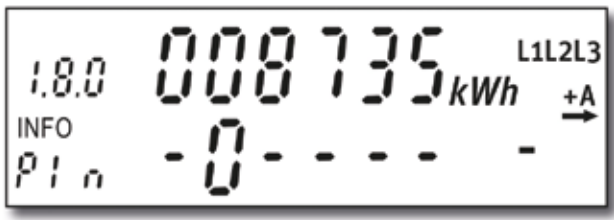

### Sicherheit

### Datenschutzfunktion

Wenn Sie Ihre Verbrauchswerte vor dem Zugriff unbefugter Personen schützen wollen, können Sie die Infozeile ausblenden.

#### Gehen Sie dann wie folgt vor:

In dem Sie 8x den Sensor anstrahlen, schalten Sie die Zusatzfunktion auf  $0.2.2$ 

Leuchten Sie mit der Taschenlampe 5 Sekunden auf den Sensor.

Ihre Infoanzeige ist jetzt ausgeblendet und somit vor Zugriff von Unbefugten geschützt. Um die Datenschutzfunktion zu deaktivieren müssen Sie die PIN (Seite 7) eingeben.

#### Displayansicht

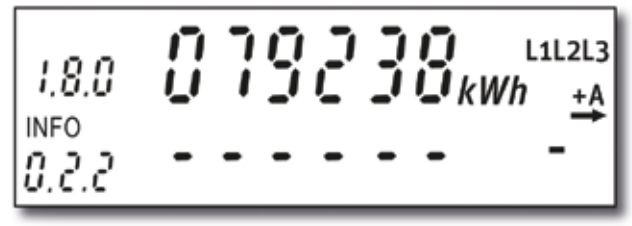

Empfehlung: Aktivieren Sie die Datenschutzfunktion, nachdem Sie Ihre Verbrauchswerte eingesehen haben.

### Funktionen

### Stoppuhr Funktion

Wenn Sie Ihren Verbrauch über einen selbst gewählten Zeitraum ermitteln wollen, gehen Sie wie folgt vor:

Displayansicht

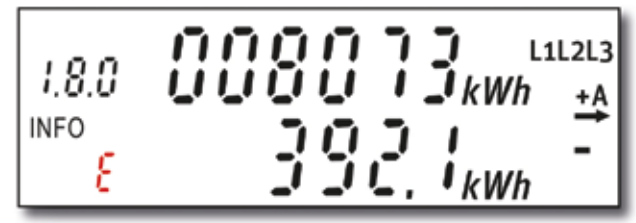

Leuchten Sie 3x auf den Sensor, ein E erscheint auf der Zusatzfunktionsanzeige.

Um die Anzeige auf Null zu setzen leuchten Sie 5 Sekunden lang auf den Sensor, der frei bestimmbare Zeitraum beginnt.

Der ermittelte Stromverbrauch, seit der letzten Nullstellung, können Sie in der Infozeile ablesen.

### Zurücksetzen von Verbrauchswerten

Diese Funktion ist empfehlenswert bei Auszug oder Neueinzug in eine Wohnung mit vorhandenem EDL21-Zähler. Folgende Zusatzfunktionen können Sie auf die Art zurücksetzen 1d, 7d, 30d und 365d.

Schalten Sie die Anzeige in die entsprechende Zusatzfunktion.

Leuchten Sie dann mit der Taschenlampe 5 Sekunden auf den Lichtsensor.

Alle historischen Verbrauchswerte sind nun zurückgesetzt.

#### Wofür steht der Begriff EDL21?

Die Abkürzung "EDL" steht für Energiedienstleistung und "21" bezieht sich auf den §21 des Energiewirtschaftsgesetzes, welcher den Rahmen für die Einführung dieser elektronischen Zähler vorgibt.

#### Welches Datenprotokoll verwendet die INFO-Schnittstelle?

Diese optische Datenschnittstelle ist eine unidirektionale, infrarote Kommunikationsschnittstelle(D0). Alle Telegramme werden mit dem Smart Message Language (SML) - Transportprotokoll kodiert.

#### Muss die INFO-Schnittstelle freigeschalten werden?

Nein, die INFO-Schnittstelle ist ab dem Einbau aktiv und kann sofort genutzt werden.

#### Was bedeutet gelieferte Energie / Lieferung?

Energie, die dem Versorgungsnetz zugeführt wird, z.B. durch eine PV-Anlage. Energierichtung in das Versorgungsnetz hinein.

#### Wie muss ich den Sensor anleuchten, um die Verbrauchsdaten in Zeile 2 einsehen zu können?

Sie müssen den Sensor mit einer punktuell strahlenden Lichtquelle direkt anstrahlen, z. B. mit einer kleinen Taschenlampe oder einer LED-Leuchte (Schlüssellochfinder). Nicht punktuell strahlende Lichtquellen wie etwa ein Feuerzeug oder eine Kerze sind nicht geeignet.

#### Kann der Zähler über die INFO-Schnittstelle manipuliert werden?

Nein, sie dient ausschließlich der Ausgabe von Informationen und kann nicht zum Setzen oder Ausführen von Kommandos verwendet werden.

#### Woher bekomme ich erstmalig die PIN?

Nach dem Einbau des Zählers teilen wir Ihnen die PIN in einem separaten Schreiben mit. Ziehen Sie in eine neue Wohnung und übernehmen den vorhandenen EDL21-Zähler, wird Ihnen die PIN ebenfalls kostenlos zugestellt.

#### Muss ich für die Zählerablesung meine PIN eingeben?

Nein. Die erste Zeile mit dem Zählerstand ist kontinuierlich sichtbar.

#### Was ist, wenn ich eine falsche PIN eingebe?

Die PIN kann wiederholt falsch eingegeben werden, dadurch wird der Zähler nicht gesperrt.

#### Kann ich die PIN ändern?

Nein, die PIN ist fest im Zähler hinterlegt und kann daher leider nicht geändert werden. Ich habe meine PIN vergessen?

 Wenden Sie sich in diesem Fall an unsere Service-Nummer +49 7623 92-1826. Nach Angabe von Zählernummer und Anschrift wird Ihnen die PIN kostenlos Ein Unternehmen der Energiedienst-Gruppe

www.ednetze.de

ED Netze GmbH Schildgasse 20 D-79618 Rheinfelden (Baden)

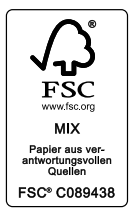

Climate Partner O klimaneutral gedruckt

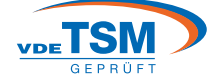